# <span id="page-0-0"></span>**Exclusão do ICMS da base de Cálculo do PIS e da COFINS no XML da nota**

external<br>
Rascunho •

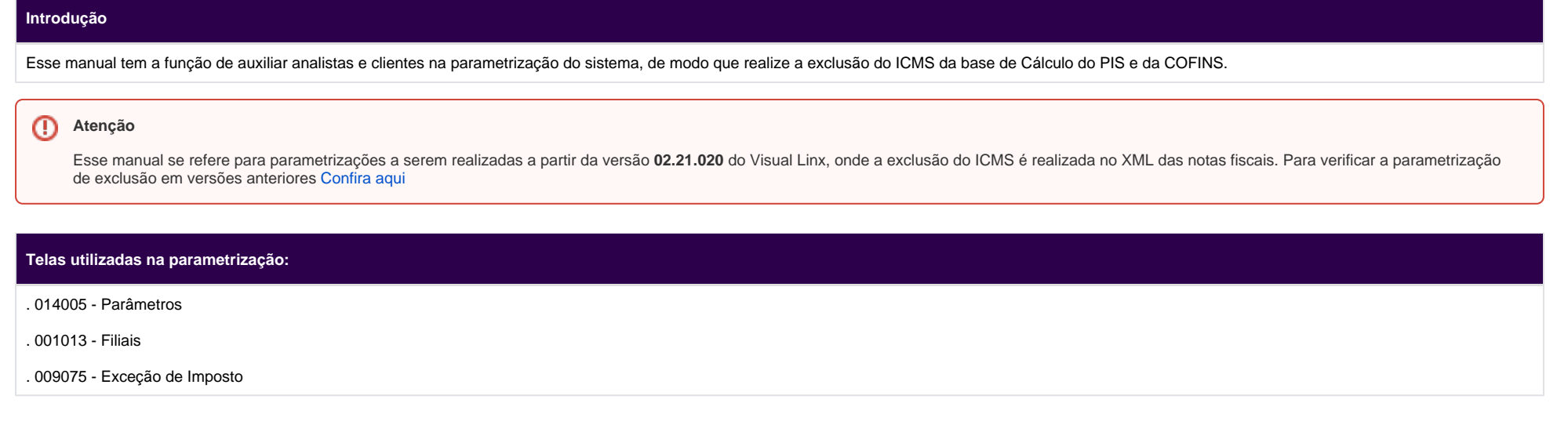

#### **1° - Ativação de parâmetros:**

. Na tela 014005 - Parâmetros, pesquisar (F12) pelo parâmetro **EXC\_ICMS\_PIS\_COFINS\_XML**

. Habilitar o modo de edição (F6) e alterar o valor atual para "SIM":

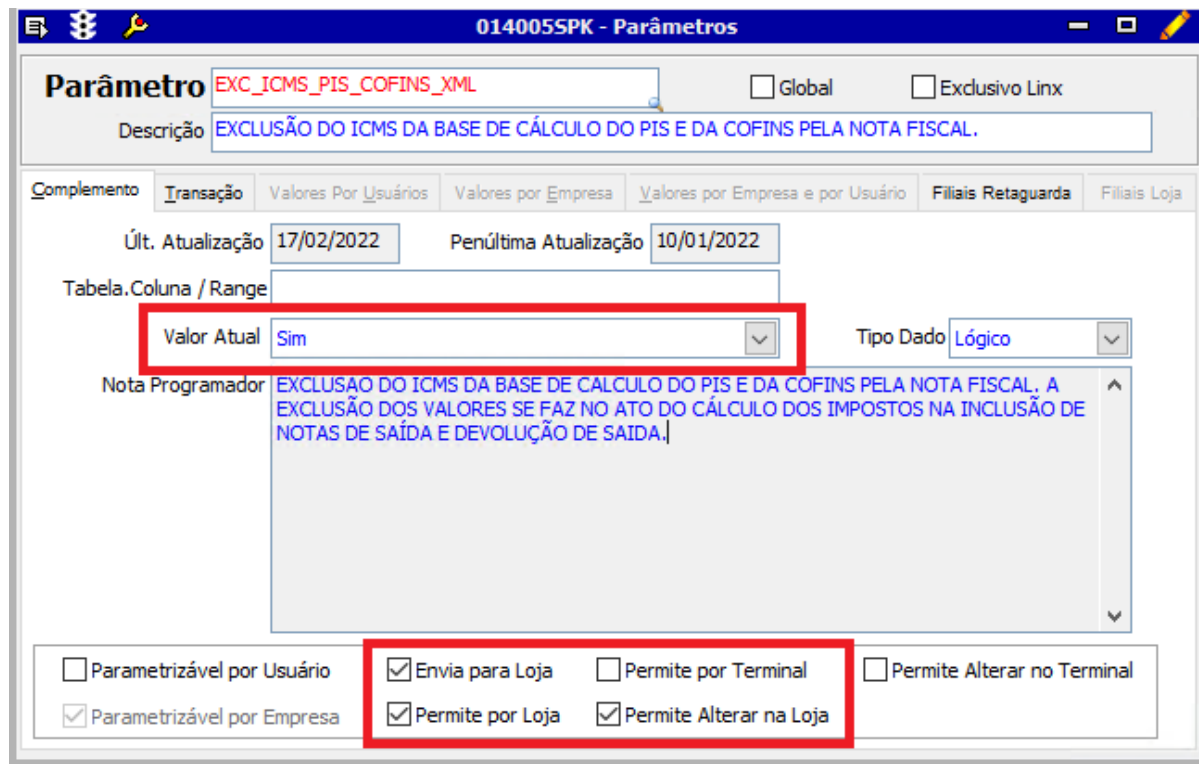

\* Manter selecionadas as caixas **'Envia para Loja'** e **'Permite Alterar na Loja'**, para que a exclusão também seja realizada nas lojas.

. Na aba "Filiais Retaguarda" incluir todas as filiais que são matrizes contábeis e que realizarão a exclusão e salvar (F4):

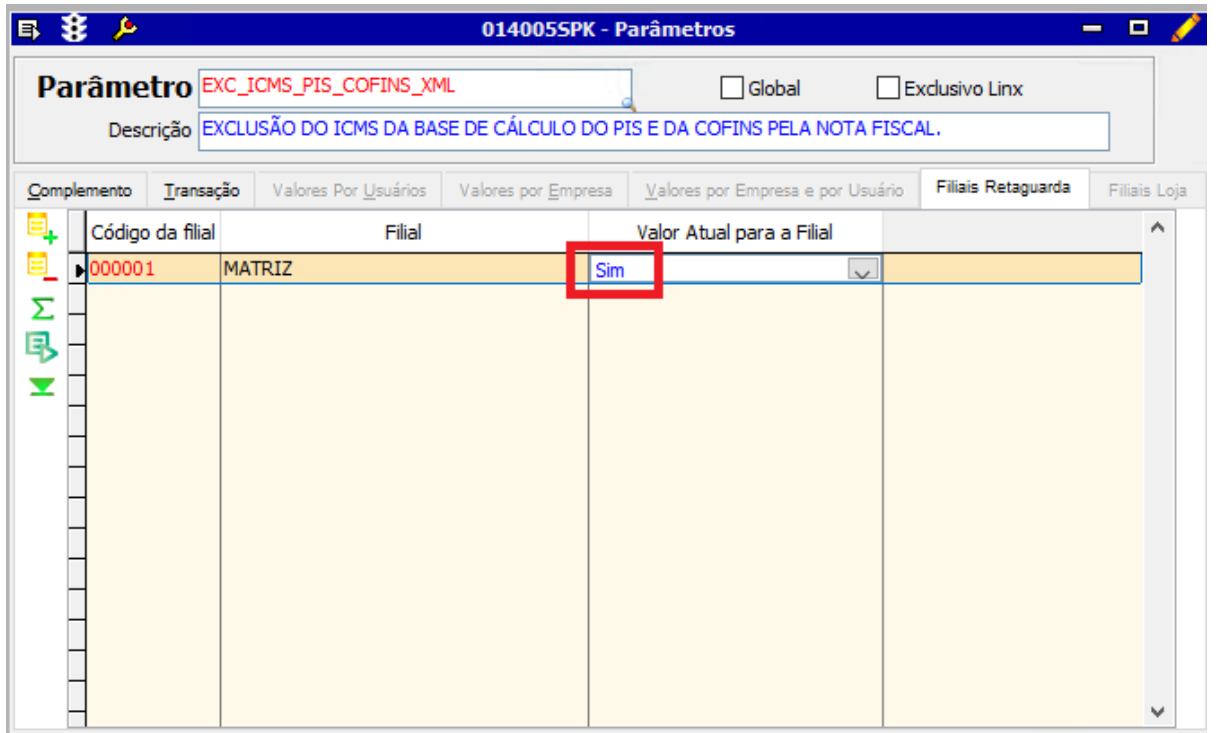

## **2° - Ativação da exclusão:**

. Após a ativação dos parâmetros, aparecerá na tela 001013 - Filiais, as opções de exclusão dentro da aba **'Informações Fiscais'**:

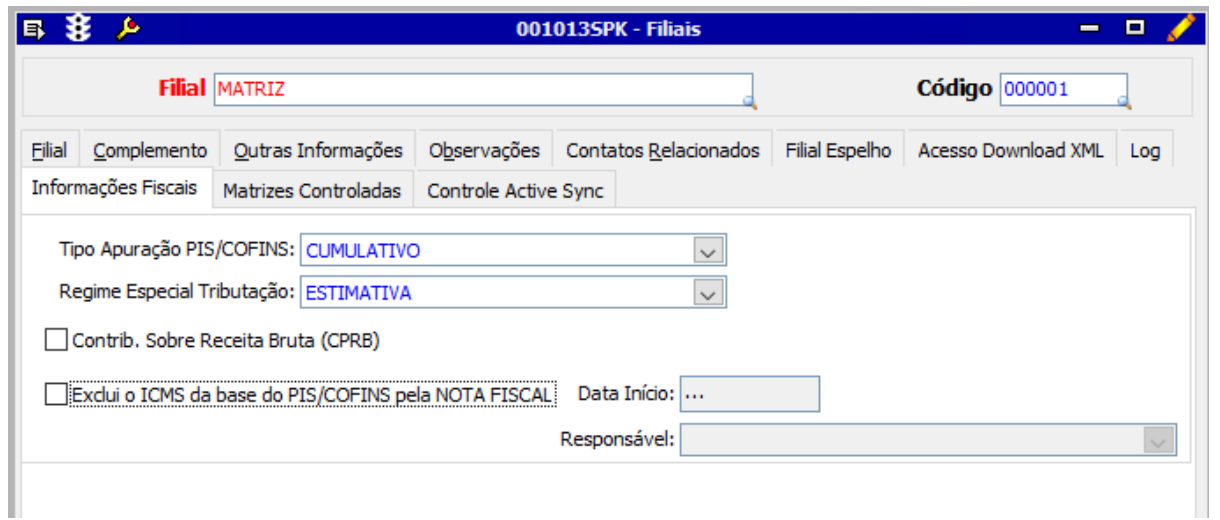

. Ativar o campo **"Exclui o ICMS da base do PIS/COFINS pela NOTA FISCAL"**

. Preencher o campo **"Data Início"**

. Preencher o campo **"Responsável"** (É possível cadastrar um responsável através da tela 012341 - Cadastro de Responsáveis do LCF)

. Após salvar (F4), o sistema passará a realizar a exclusão do ICMS para as notas emitidas a partir da data definida na tela de filiais.

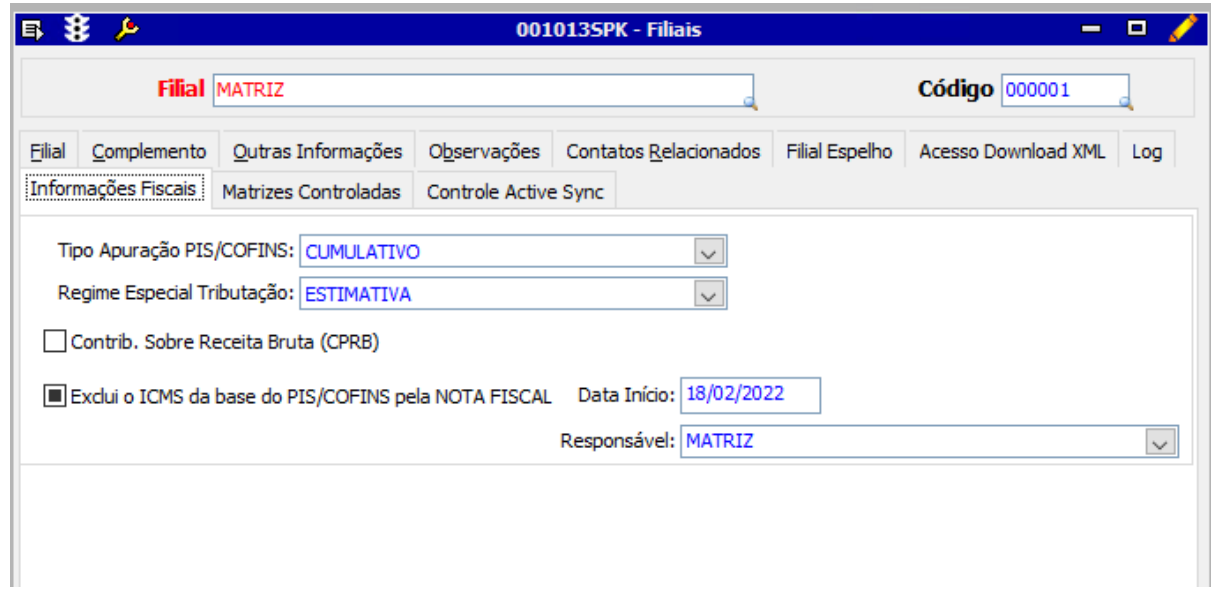

#### **Observação:**

Ao cadastrar/editar dados das matrizes contábeis cadastradas no parâmetro **EXC\_ICMS\_PIS\_COFINS\_XML** fará com que as filiais vinculadas sejam alteradas também:

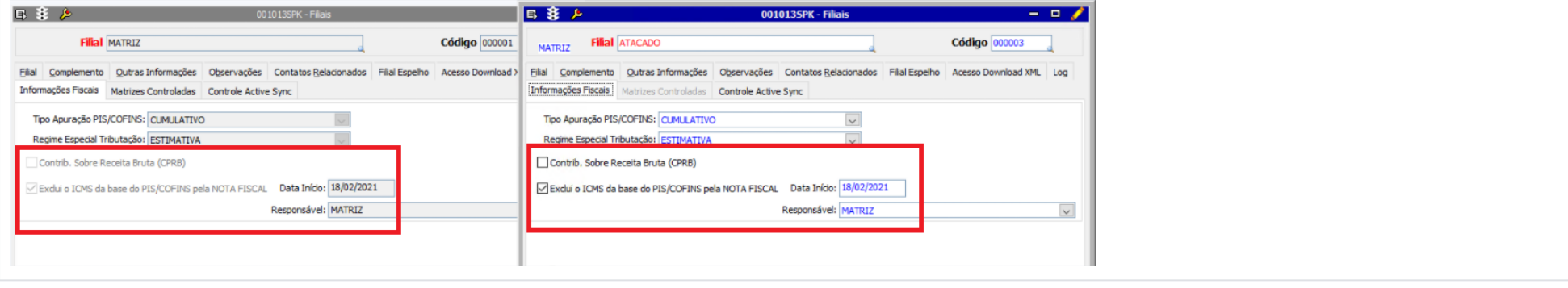

### **3° - 009075 - Exceção de imposto:**

. Após a ativação dos parâmetros, verificar na tela 009075 o campo **'Não Exclui ICMS do PIS/COFINS'**, que vem inativado por padrão. Caso possua alguma exceção de imposto que não deva realizar a exclusão, basta marcar o campo:

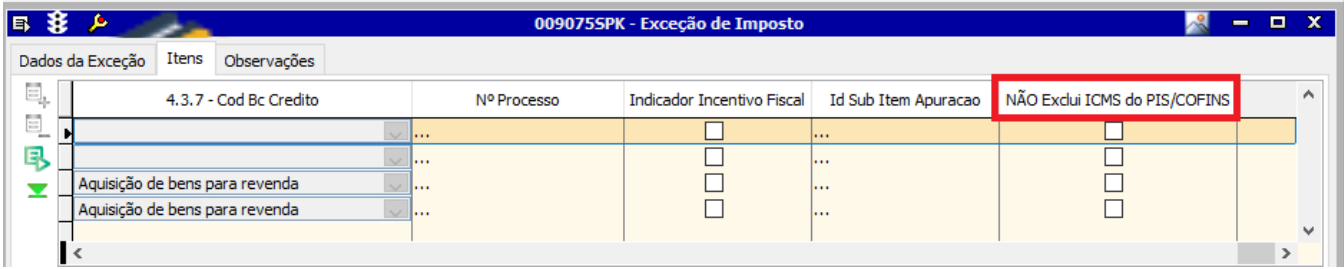